## **启动主要管理员帐户(步骤适用于启动辅助管理员帐户及机构用户帐户)**

本步骤指南只提供一般指引,概述关于**收到启动帐户的通知电邮后**启动主要管理员帐户所需的一般程序。 相关程序亦适用于用户启动 (i)辅助管理员帐户以及 (ii)机构用户帐户时的情况。当中的截图只用作一般 说明,未必特指某案件/文件。

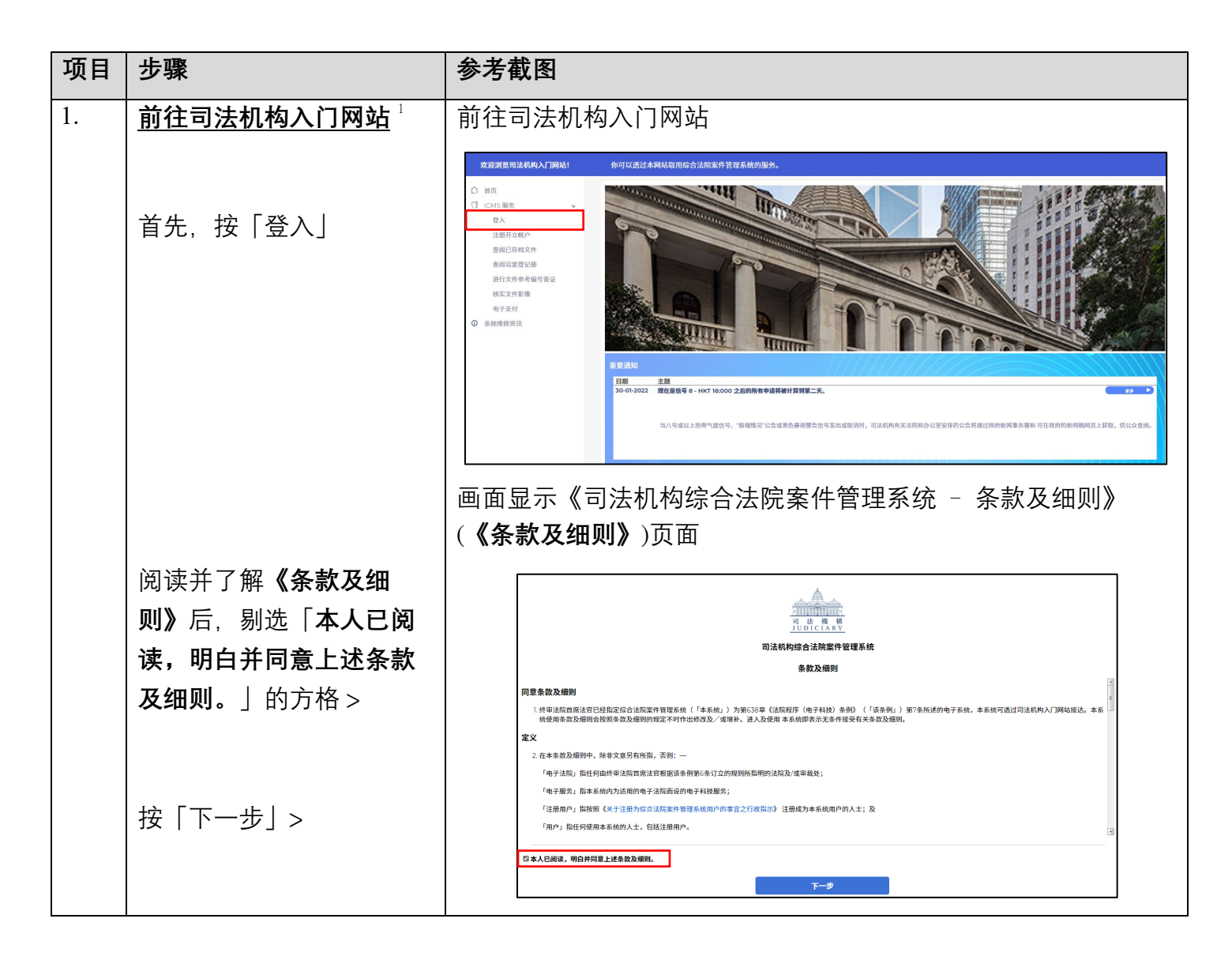

<u>.</u>

<span id="page-0-0"></span><sup>1</sup>画面可能弹出讯息页面,指「你现时的操作系统及浏览器组合尚未经过司法机构入门网站的全面测试」。我们 建议你按指定的技术要求重新配置你的电脑。

步骤指南 ——「启动主要管理员帐户(步骤适用于启动辅助管理员帐户及机构用户帐户)」

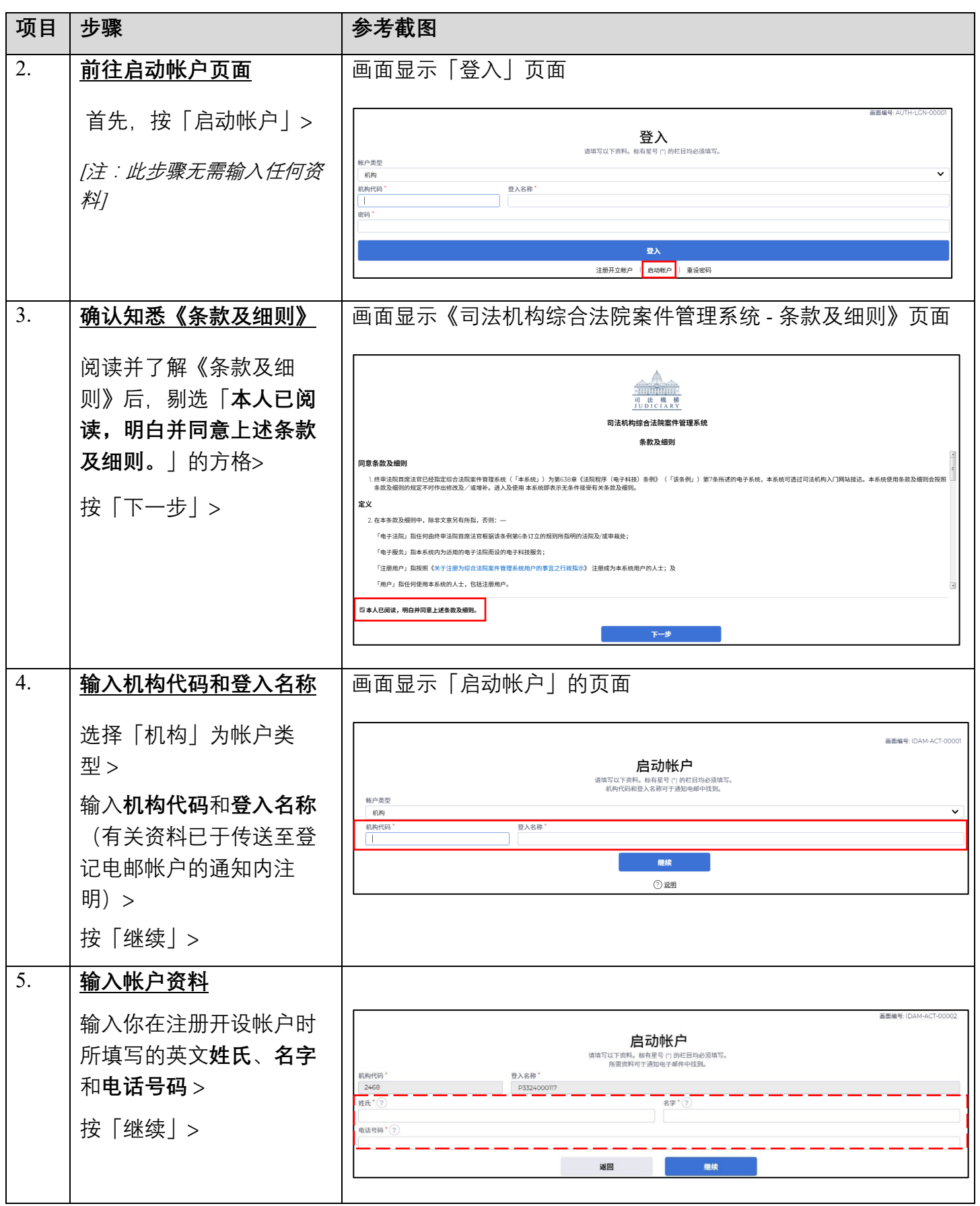

步骤指南 ——「启动主要管理员帐户(步骤适用于启动辅助管理员帐户及机构用户帐户)」

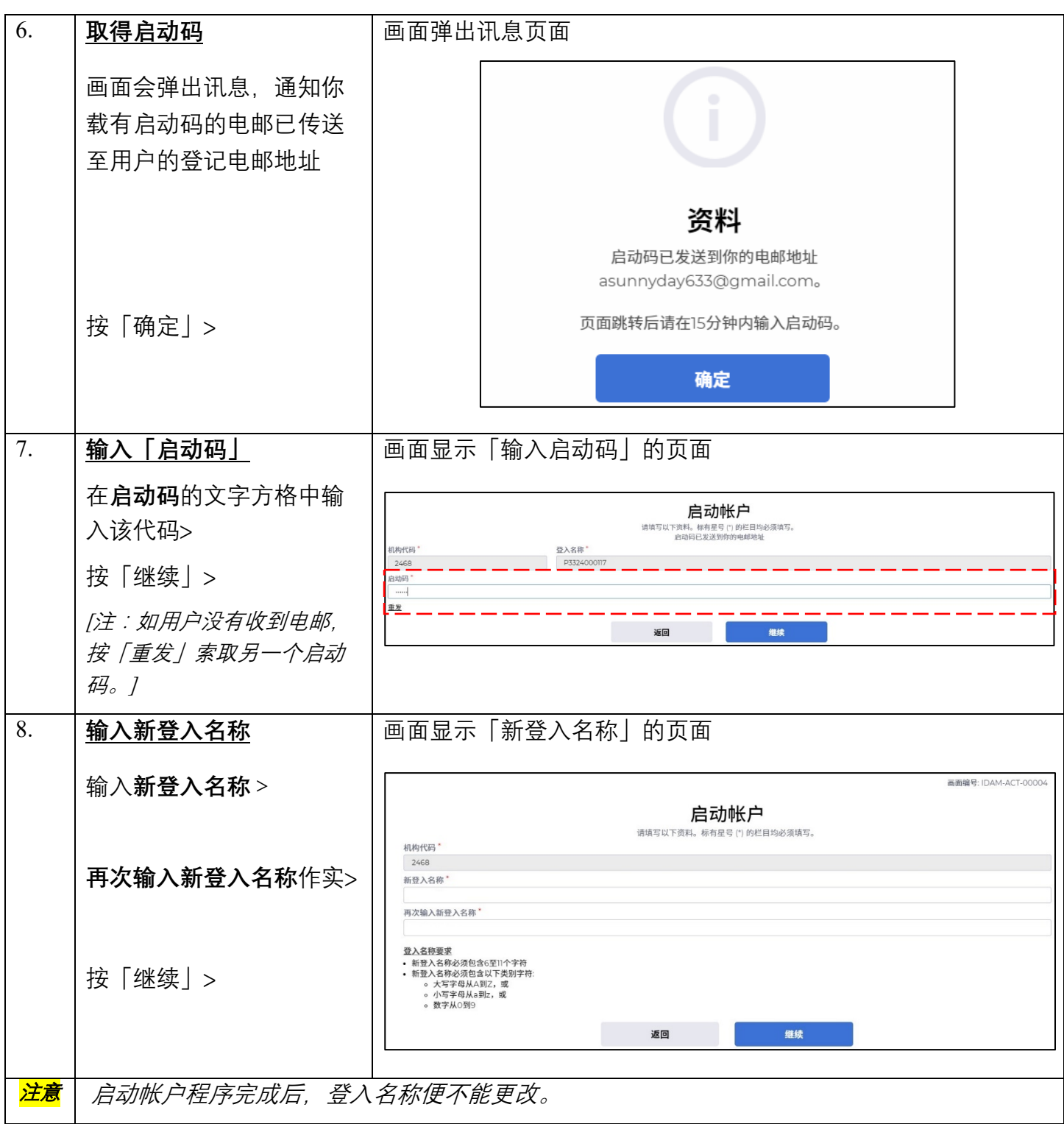

步骤指南 ——「启动主要管理员帐户(步骤适用于启动辅助管理员帐户及机构用户帐户)」

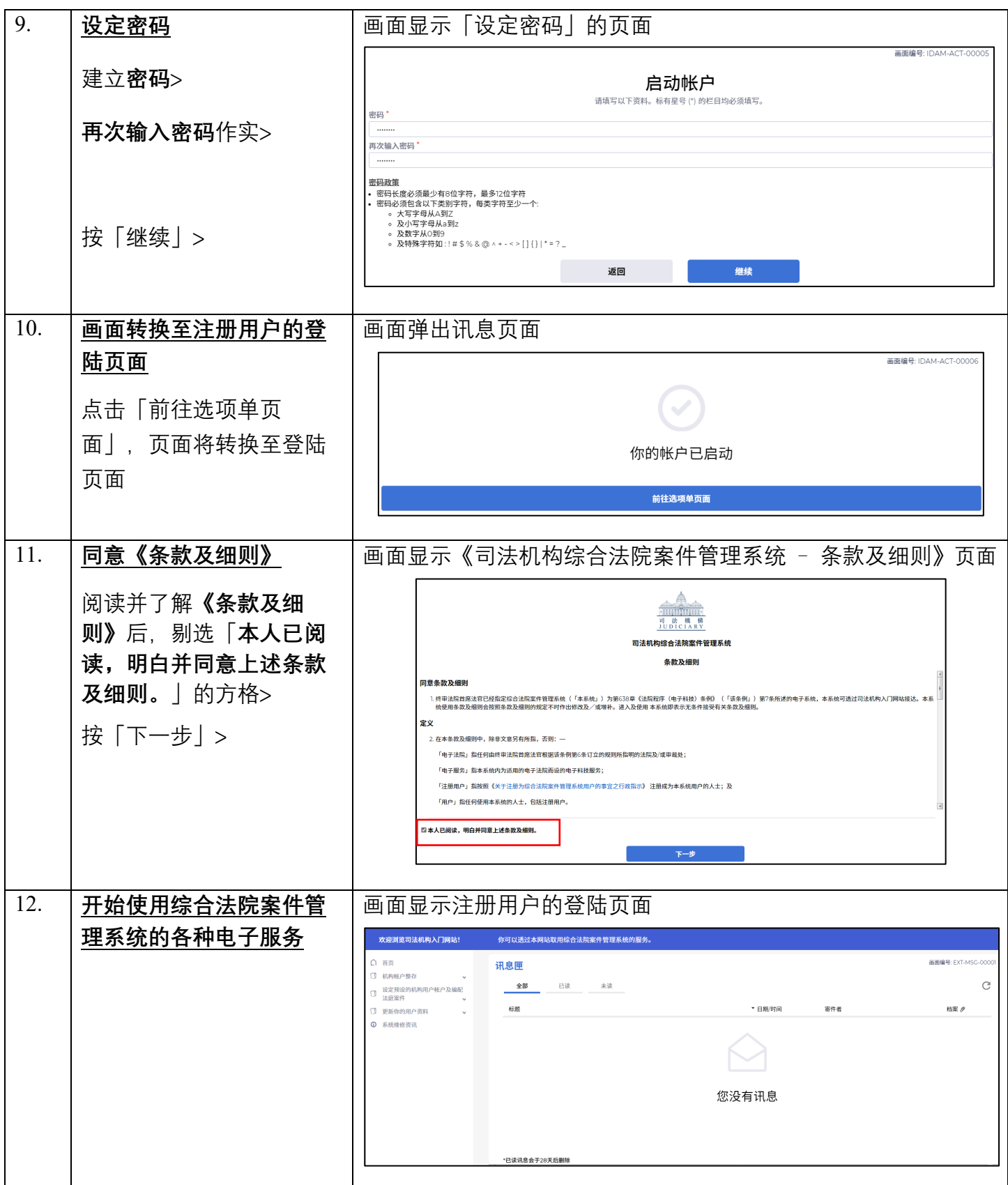